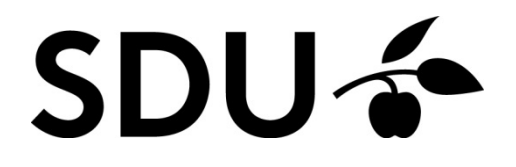

## VEJLEDNING TIL ACADRE VIA [HTTP://ONLINE.SDU.DK](http://online.sdu.dk/)

Du kan tilgå Acadre ved at klikke på ESDH:

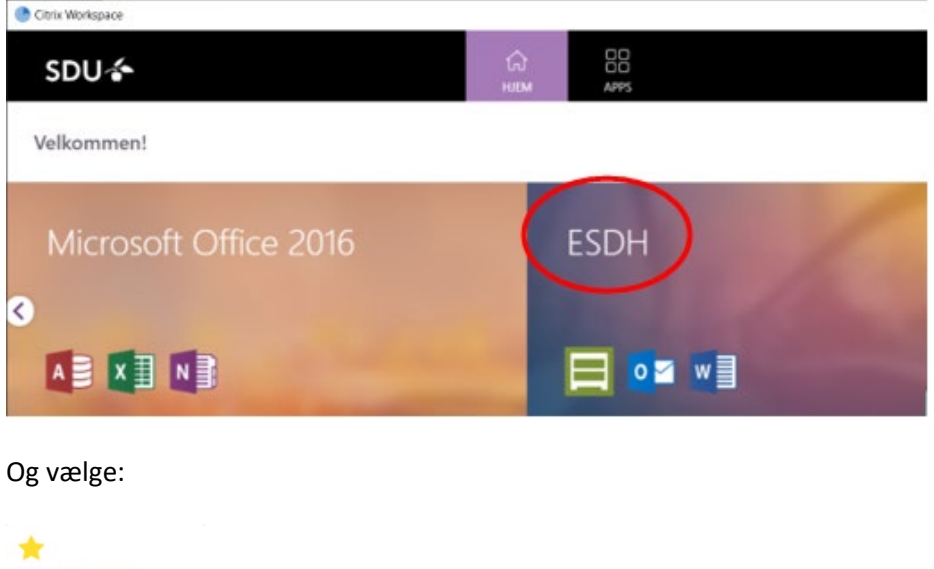

Acadre 19 CM-Citrix ESDH

 $\sim$ 

Der er integration mellem Acadre og Outlook. Det betyder at du bl.a. fra din indbakke i Outlook, kan journalisere relevante e-mails i Acadre via tegnestift og højreklik.

For at integrationen mellem Acadre og Outlook virker, så **SKAL** du anvende den Citrix-version af Outlook, som du finder i mappen ESDH.

Det samme gælder for Word.

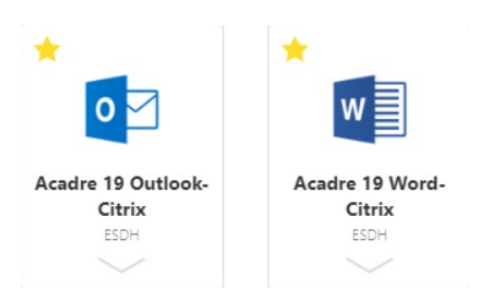